## Activation

2

Unlock Account Help

> How to Enable Screen Reader Mode **Activate Your Account**

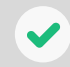

*Once you Apply for Admission, you will need to Activate your ctcLink account so you can enroll in classes.*

## **1.** lmissions <enrollment@bellevuecollege.edu> 1 Click the activation link you (1) If there are problems with how this message is displayed, click here to view it in a web browse received in your welcome email riginated from outside of the organizati-Е IМ **Can't find this email?** There are additional ways to activate your account. Go to your partner college website to learn more: Dear You've been admitted to Bellevue College (BC)! It's a great time to move forward with an education that can help you reach your goals. Small class https://www.bellevuecollege.edu/ctclink/students sizes, instructors who love to teach, and access to specialized support /training/activate-account/ services are just a few steps away. They're as easy as 1, 2, 3. https://www.edmonds.edu/student-services/techsupport-and-resources/ctclink/students/Step 1: Activate Your ctcLink Account & Create a BC NetID ur\_ctcLink ID is Use this to: Activate your ctcLink account **2.** Select "Activate Your Account" Your ctcLink ID lets you access ctcLink, a connected way to manage and track your education. **SeteLink** A BC NetID, meanwhile, lets you access Canvas (our learning management system), computer labs, and more. **Account Activation Tutorial Create Your NetID Washington State Community and Technical Colleges** ctcLink ID Password  $\circ$ Keep me signed in Sign in Reset Password

- **3.** Enter Requested Information
- First Name
- Last Name

Your

 $5. A$ 

- Date of Birth
- ID Type is your ctcLink ID, a 9-digit number provided in the Welcome email.

## *<u>GeteLink</u>*

**WASHINGTON COMMUNITY** AND TECHNICAL COLLEGES

## **First Time Account Activation**

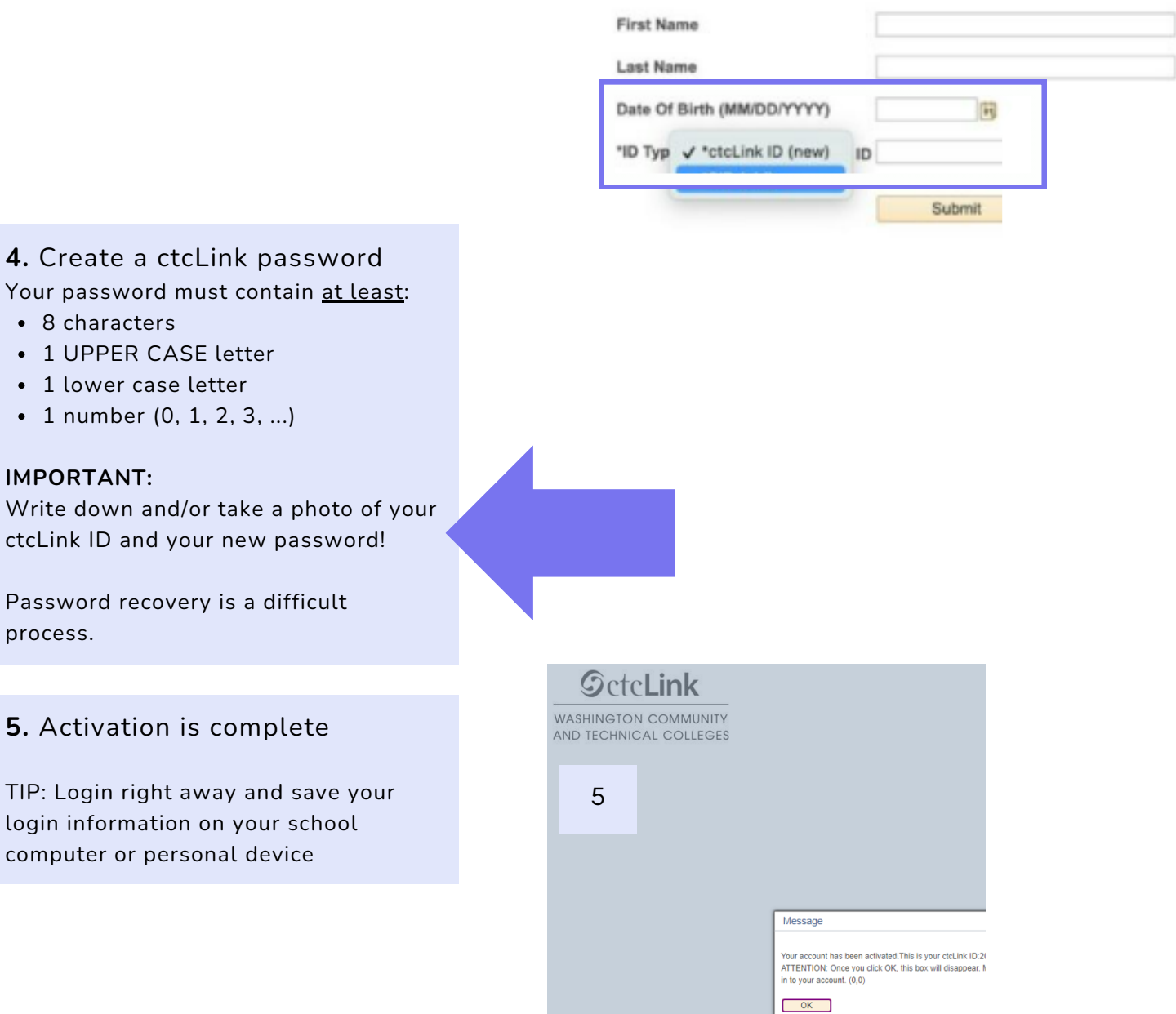

3

For additional help, go to the partner college website:

https://www.bellevuecollege.edu/ctclink/students/training/activate-account/ https://www.edmonds.edu/student-services/tech-support-and-resources/ctclink/students/